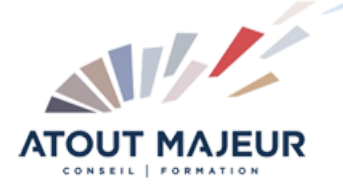

### **Durée de la formation :** 2 jours (14h)

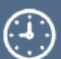

# 08h45 – 12h30 / 13h45 – 17h00

**Horaires de formation**

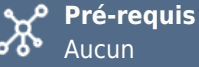

# Aucun

#### **Public visé**

Toute personne désirant s'initier à la bureautique

#### **Objectifs et compétences visées** ඟ්

Découvrir les outils informatiques et bureautiques notamment Excel Apprendre à utiliser Internet et une messagerie.

### **Organisation**

**O** Formation animée en présentiel. Groupe de 3 à 8 personnes. Emargement signée par ½ journée par les stagiaires et le formateur. A l'issue du stage les apprenants renseignent un questionnaire d'évaluation à chaud qui est ensuite analysé par nos équipes.

#### **Le formateur**

La prestation est animée par un consultant formateur dont les compétences techniques, professionnelles et pédagogiques ont été validées par Atout Majeur.

#### **Moyens techniques et pédagogiques**

Alternance entre théorie et pratique. Mise à disposition d'une salle équipée. Support de cours.

#### **Validation des acquis et attestation**

Les exercices réalisés permettent de mesurer le degré de compréhension et d'acquisition des compétences visées. Une attestation de formation comportant les résultats de l'évaluation des acquis est délivrée en fin de formation.

# Les Fondamentaux de la Bureautique

# **Windows**

### Module 1 : Interface et notions de base

Démarrer et quitter Windows – mettre en route et éteindre un ordinateur Manipuler les fenêtres – déplacer, redimensionner les fenêtres Windows Utiliser la barre de tâche – heure, barre de lancement rapide ou épinglage, zone de notification

Créer, déplacer, supprimer des dossiers – classer les documents créés Effectuer une recherche par nom, par date, type de documents – Retrouver ses documents une fois créés ou modifiés

# **Excel**

## Module 2 : Fonctions de base d'Excel

Naviguer dans un classeur Excel – découvrir l'interface du logiciel Sélectionner des blocs de cellule - savoir sélectionner les cellules sur lesquelles on veut agir

Saisie dans les cellules – apprendre à écrire dans Excel Gestion des feuilles – Insertion, suppression, …

Mettre en forme des cellules – savoir mettre ou enlever des éléments de mise en forme sur les cellules type gras, couleur, bordure…

Copier – coller – déplacer du texte, des chiffres d'une cellule dans une autre Utiliser la fonction Somme automatique – apprendre à créer une somme

# **Word**

## Module 3 : Fonction de base de Word

Naviguer dans un document Word – découvrir l'interface du logiciel Créer, modifier et enregistrer des documents. Sélectionner et parcourir du texte Déplacer et dupliquer du texte Mettre en forme du texte (Gras, italique, ...) Mettre en forme des paragraphes (Alignements, retraits, …) Utiliser reproduire la mise en forme Visualiser et imprimer un document

# **Outlook**

### Module 4 : La messagerie Outlook

Présentation des différents dossiers de la messagerie (boîte de réception, éléments envoyés …) Composer, mettre en forme et adresser un message Recevoir, lire et répondre un message Modifier un message et l'imprimer Activer le volet de lecture Inclure un fichier ou un élément à un message Supprimer un message Les options (accusé de réception, accusé de lecture…) Rechercher un message dans outlook Le gestionnaire d'absence

## **Pour vous inscrire**

04.78.14.19.19

contact@atoutmajeur-ra.com / www.atoutmajeurlyon.com (Mise à jour : 12-2023)